Although nothing can take the place of the teachers you have and the learning you do each day when you enter the Sullivan Middle School, we are happy to support your efforts in distance learning. We know this a new concept and a work in progress for everyone involved and we appreciate your patience during this unprecedented time.

We miss you and are here for you.

## **First things first. To connect your device to your home's wifi.**

1. Click in the **menu bar** at the top right hand of the screen. If Wi-Fi is off, click , then choose

3. Enter the password, then click Join. If you don't know the password to the Wi-Fi

network, contact the network administrator.

 $\Box$   $\blacksquare$  Thu 9:41 AM  $\quad$   $\odot$   $\equiv$ 

 $\widehat{\div}$ 

令

 $^{\circ}$ 

③  $\mathbf{a}$  $\widehat{\mathcal{D}}$ 

**If you borrowed a MacBook Air:**

Turn Wi-Fi On.\* 2. Choose a network.

Wi-Fi: On

Cafe Wi-Fi

Turn Wi-Fi Off

John's iPhone

Wi-Fi Network

Public Wi-Fi

√ Secure Wi-Fi Network

Join Other Network... Create Network...

Open Network Preferences...

## **If you borrowed a Chromebook:**

- 1. Turn on Wi-Fi. At the bottom right, select the time. Select Not Connected . Note: If you see your Wi-Fi network name and a signal strength, your Chromebook is already connected to Wi-Fi. ...
	- 2. Pick a network and connect. Connect to an open network. Select the Wi-Fi network

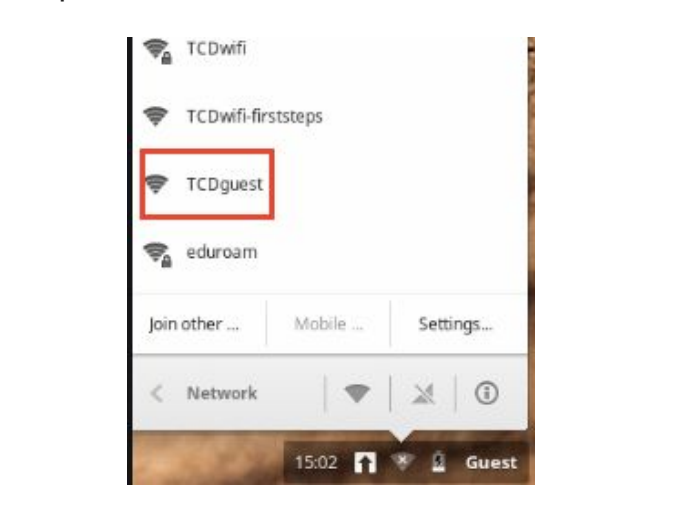

**Be sure to check your email each day.**

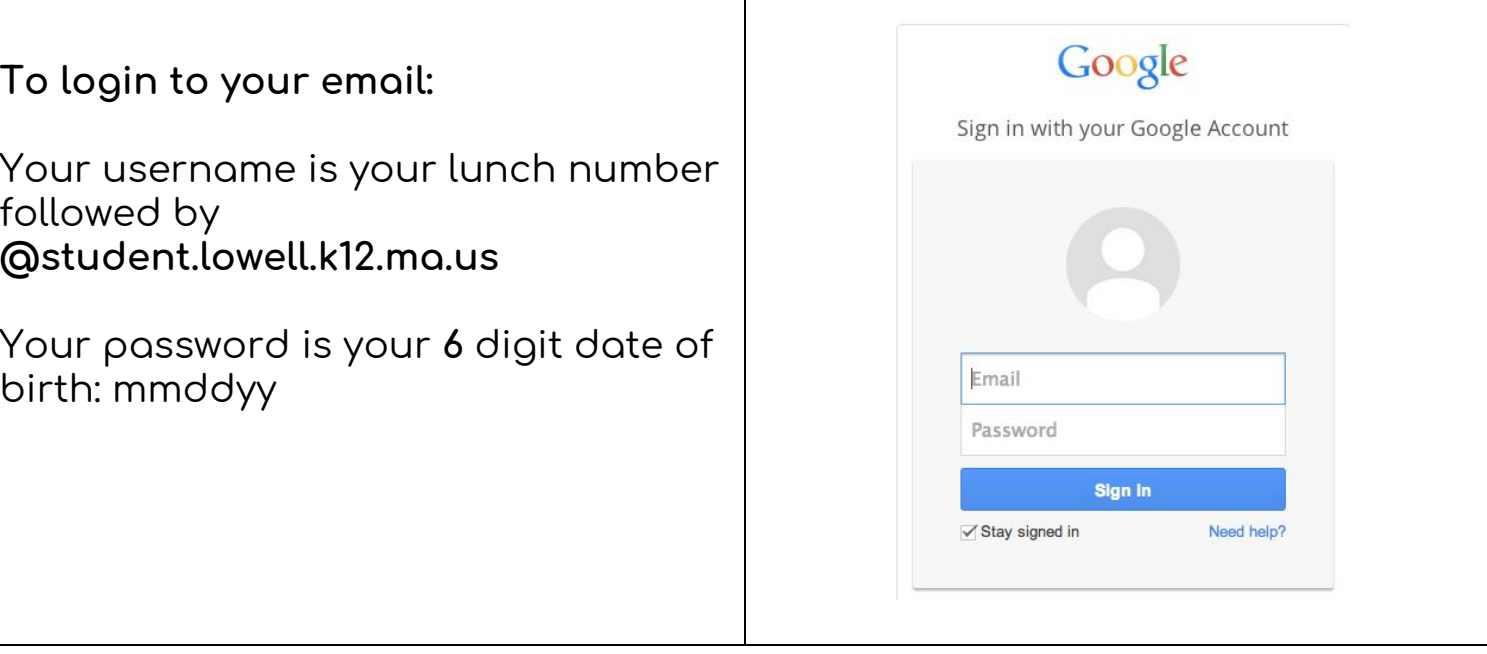

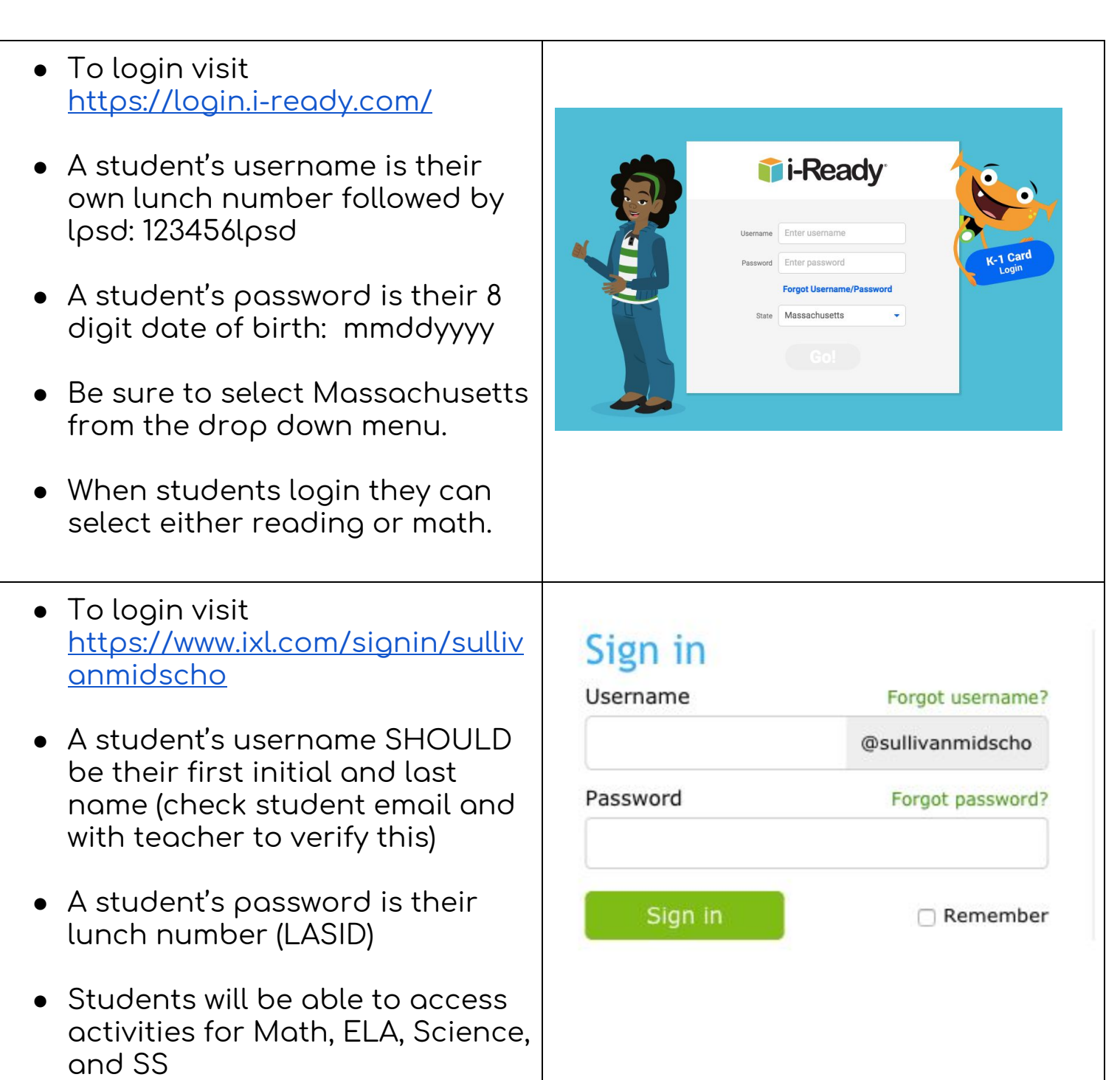

Do you need wifi? Please visit <https://www.internetessentials.com/apply> or call 1-800-266-2278